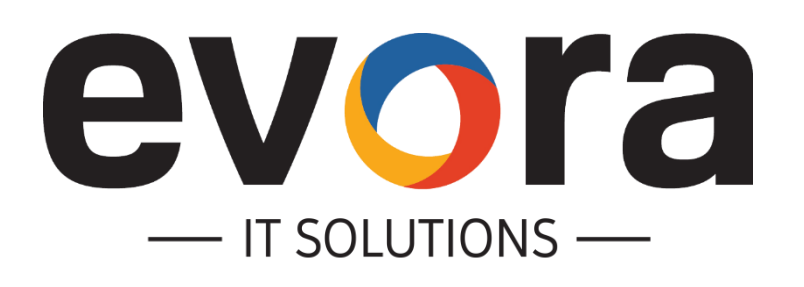

#### **SAP based Mobile Maintenance and Service**

TA Cook - SAP Mobile Applications for Asset Management

26.10.2017

- Copyright Evora IT Solutions | 2017 -

### **AGENDA**

1 Evora IT Solutions Company Overview

- 2 Our Approach to SAP Mobile Projects
- 3 Lessons Learned & Outlook

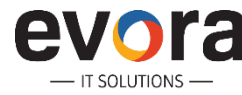

# evora **IT SOLUTIONS**

Offices in **USA, Germany, India**

#### SAP and Mobile expertise: **Mobility & Scheduling (Mobile Workforce Management)**

User experience expertise: **SAP Fiori, SAP Screen Personas and Evora platform templates with SAP UI5**

Partnerships with **SAP, ClickSoftware and leading System Integrators**

Close personal contact to current SAP leadership team

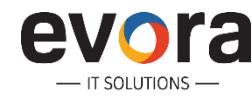

## **Evora History**

- IT SOLUTIONS

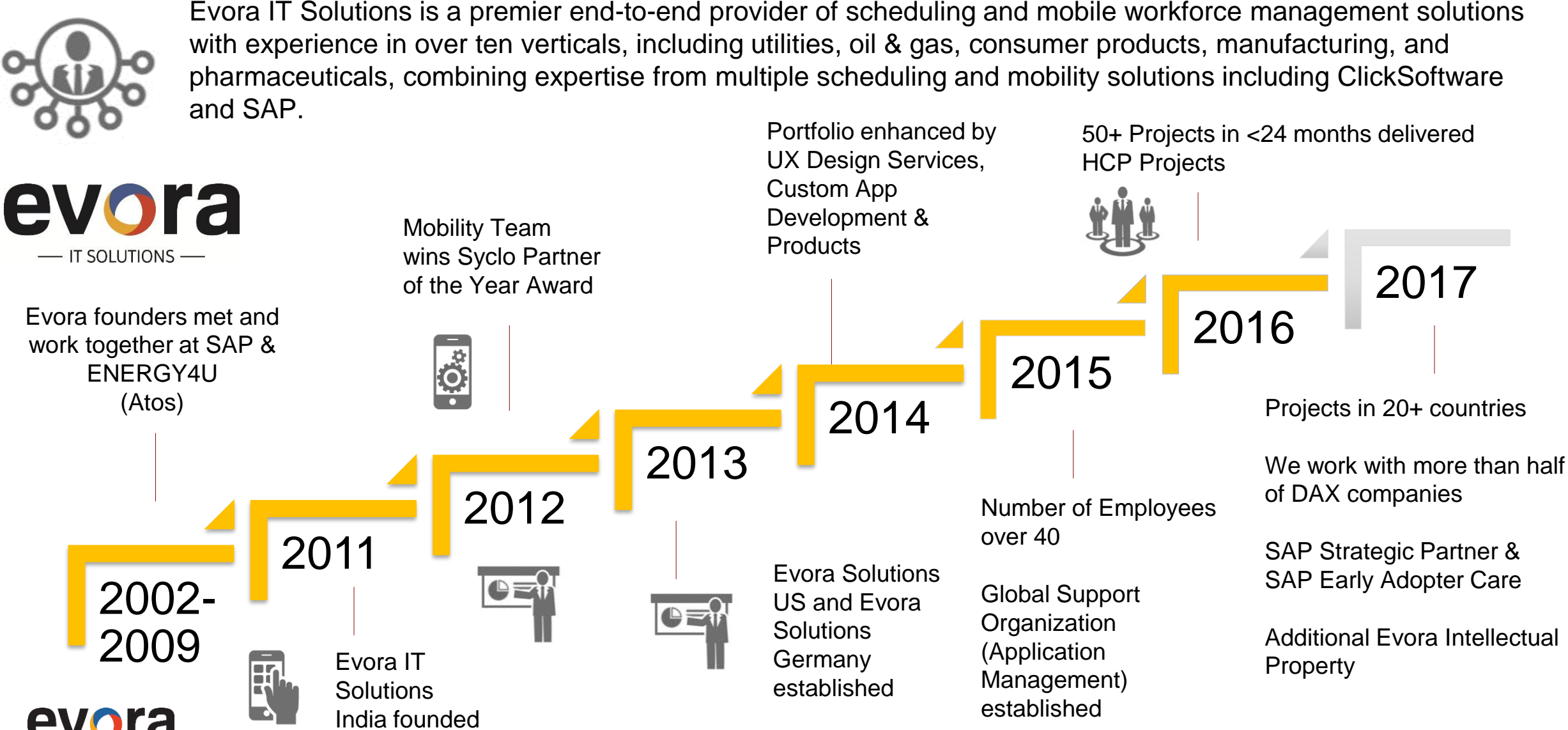

- Copyright Evora IT Solutions | 2017 -

#### **Portfolio**

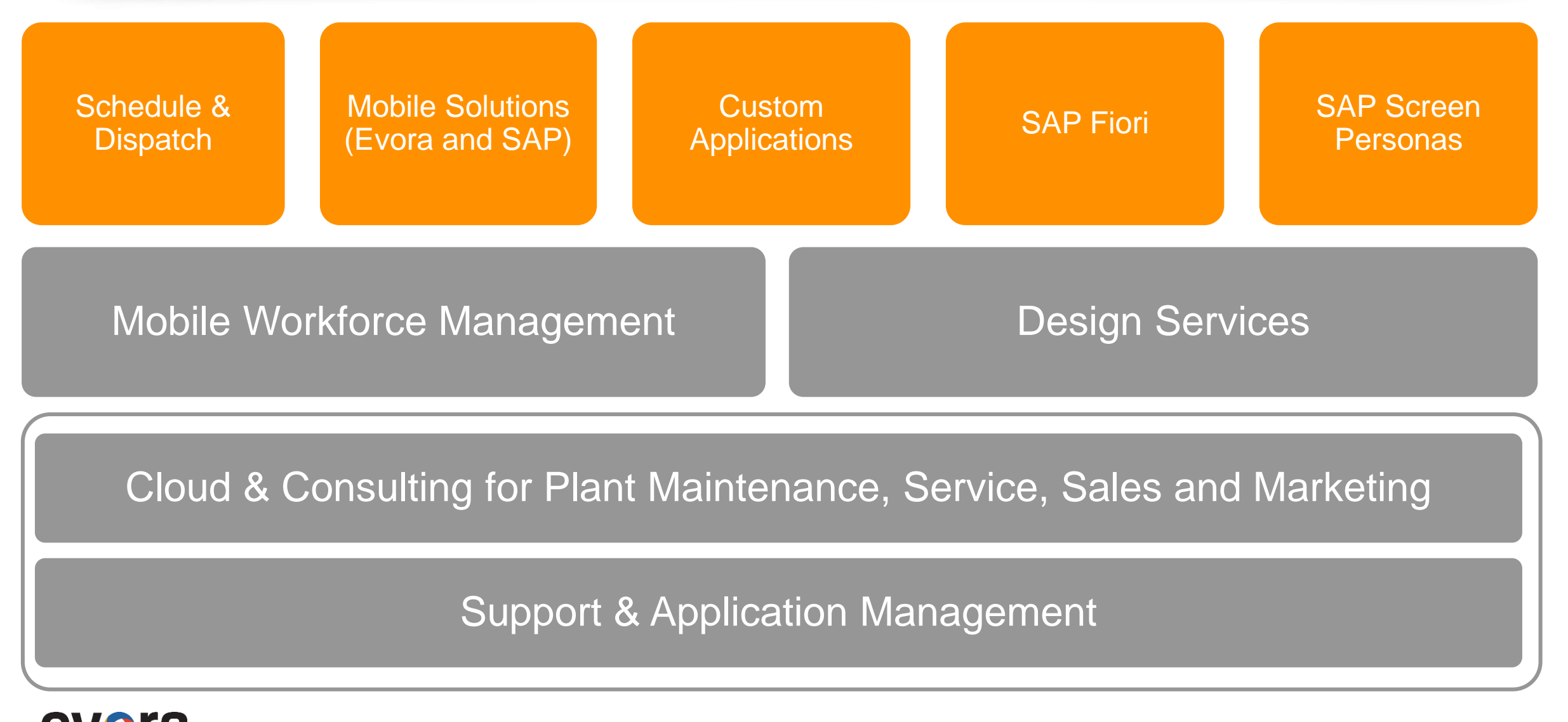

#### **SAP Work Manager Projects Involving Evora Team Members**

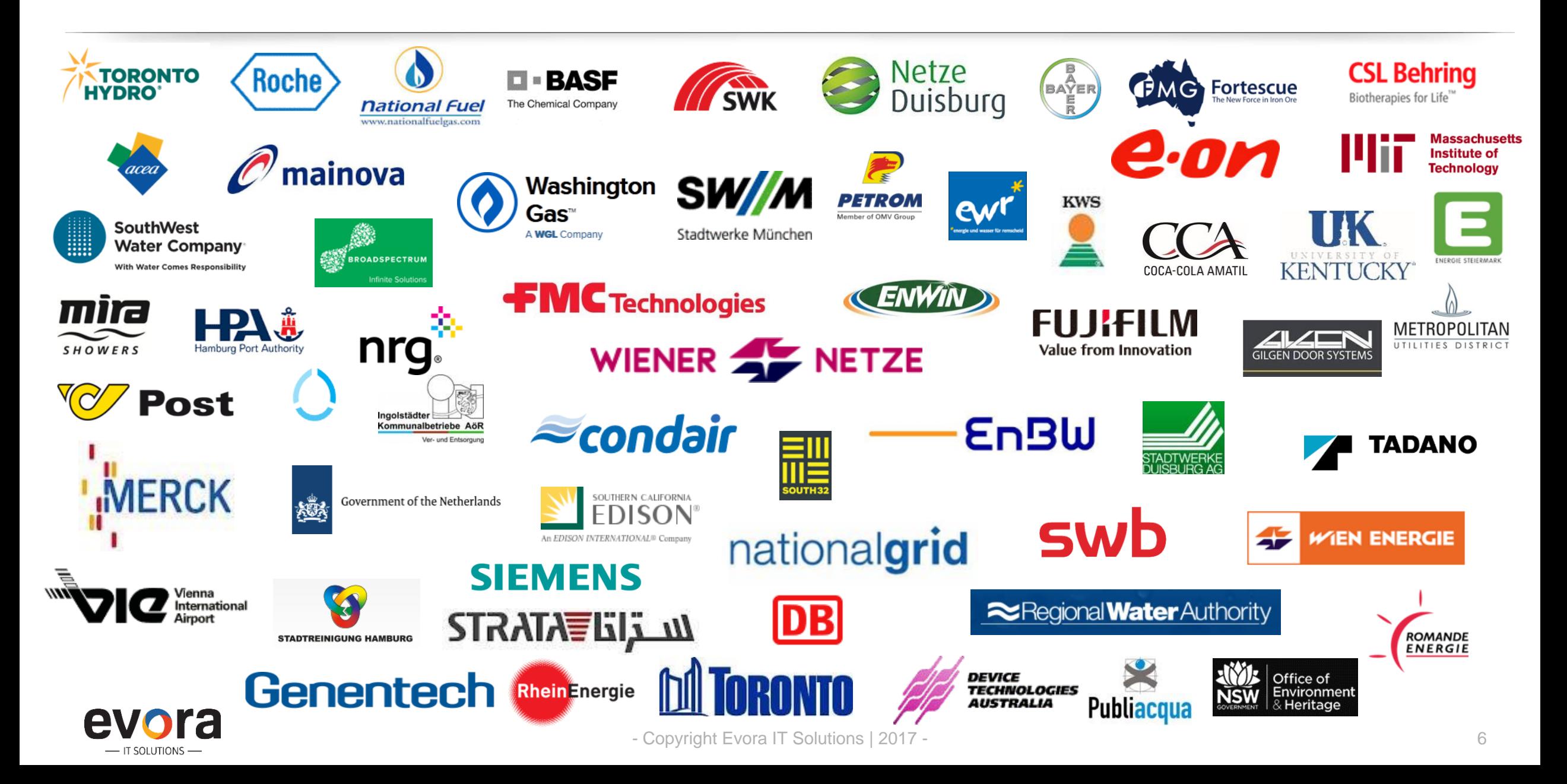

### **AGENDA**

1 Evora IT Solutions Company Overview

- 2 Our Approach to SAP Mobile Projects
- 3 Lessons Learned & Outlook

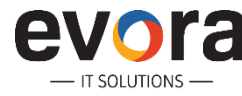

## **The Mobile Workforce Management Cycle**

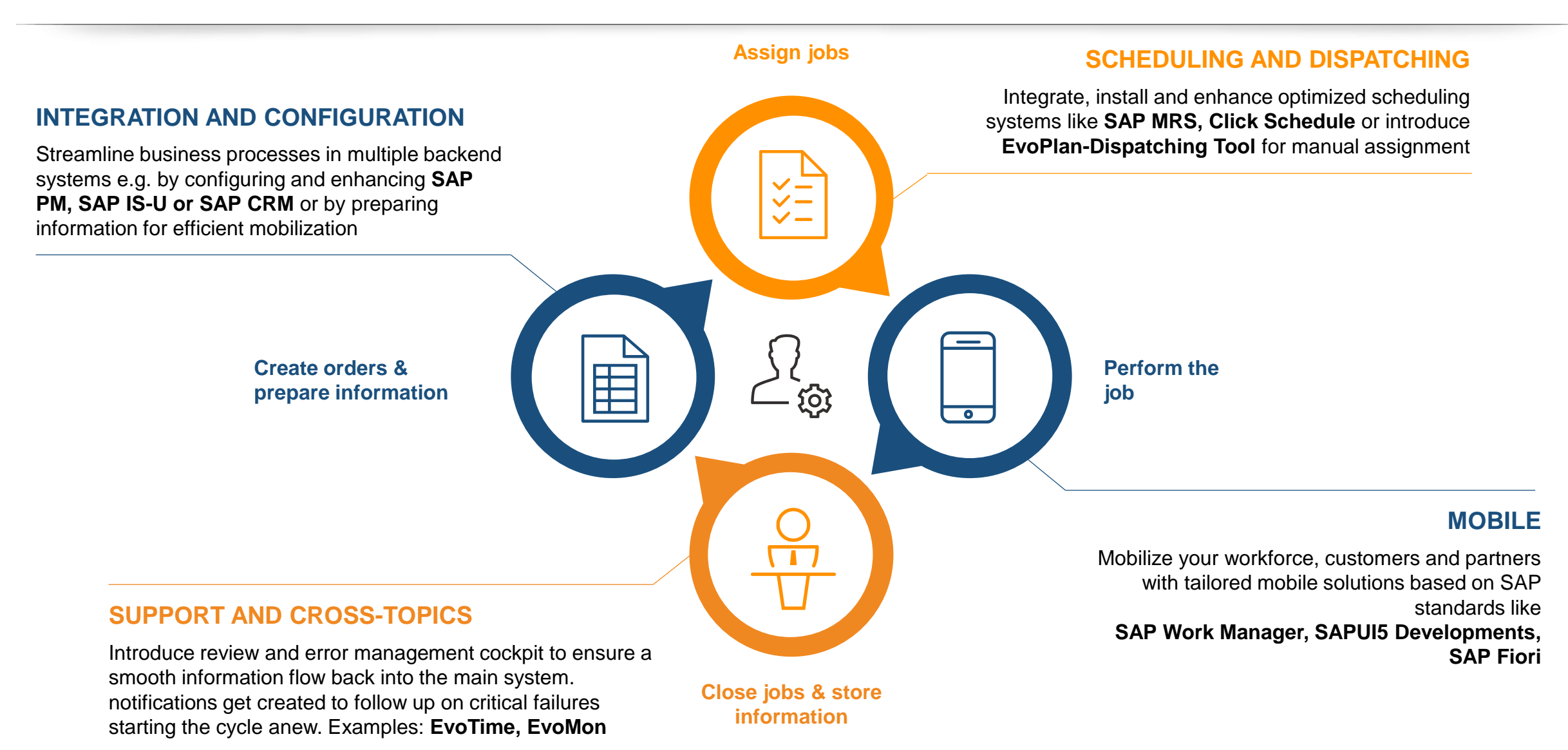

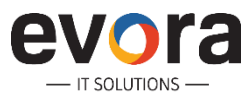

### **The Mobile Workforce Management Cycle**

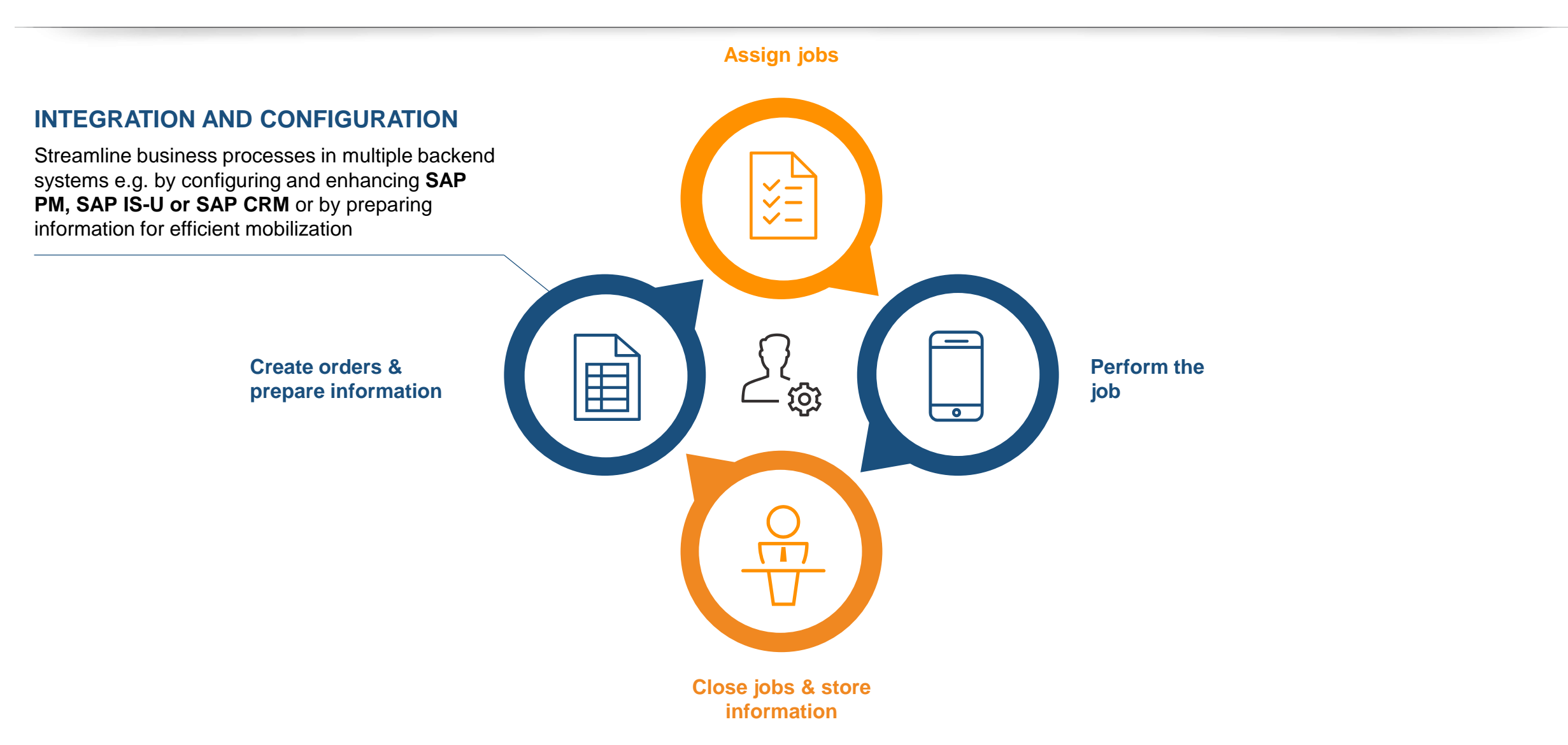

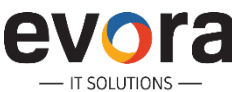

## **Important topics to get your backend ready**

- Define task types for rule-based scheduling and to drive mobile processes
- Think about task durations and variations
- Which data needs to be visible in the subsequent steps?
	- Documents at work order, notification and technical object level
	- Measurement points and characteristics
	- Notification information
	- Checklists and forms
- Which data do you have today about your technicians?
	- Shifts
	- Absences
	- Organizational structure
- How does your unified digital process look like?

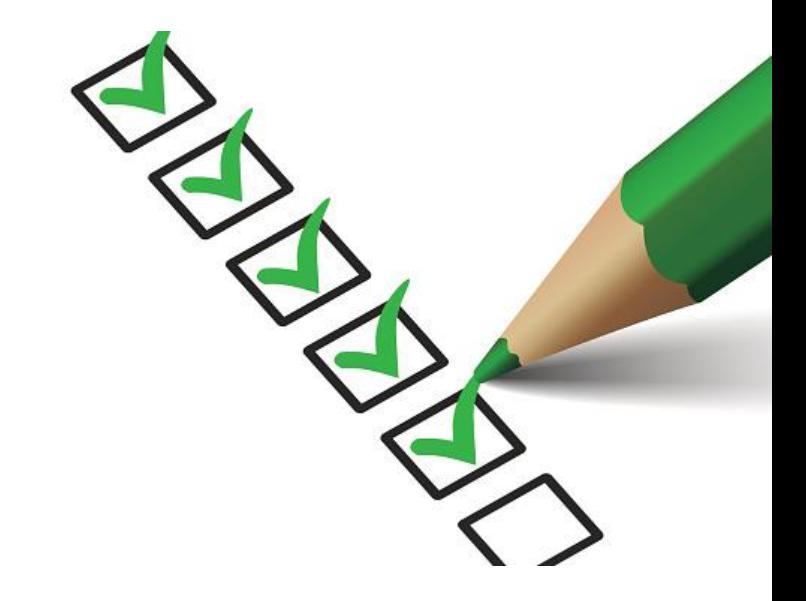

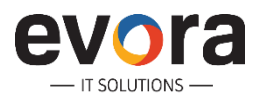

### **The Mobile Workforce Management Cycle**

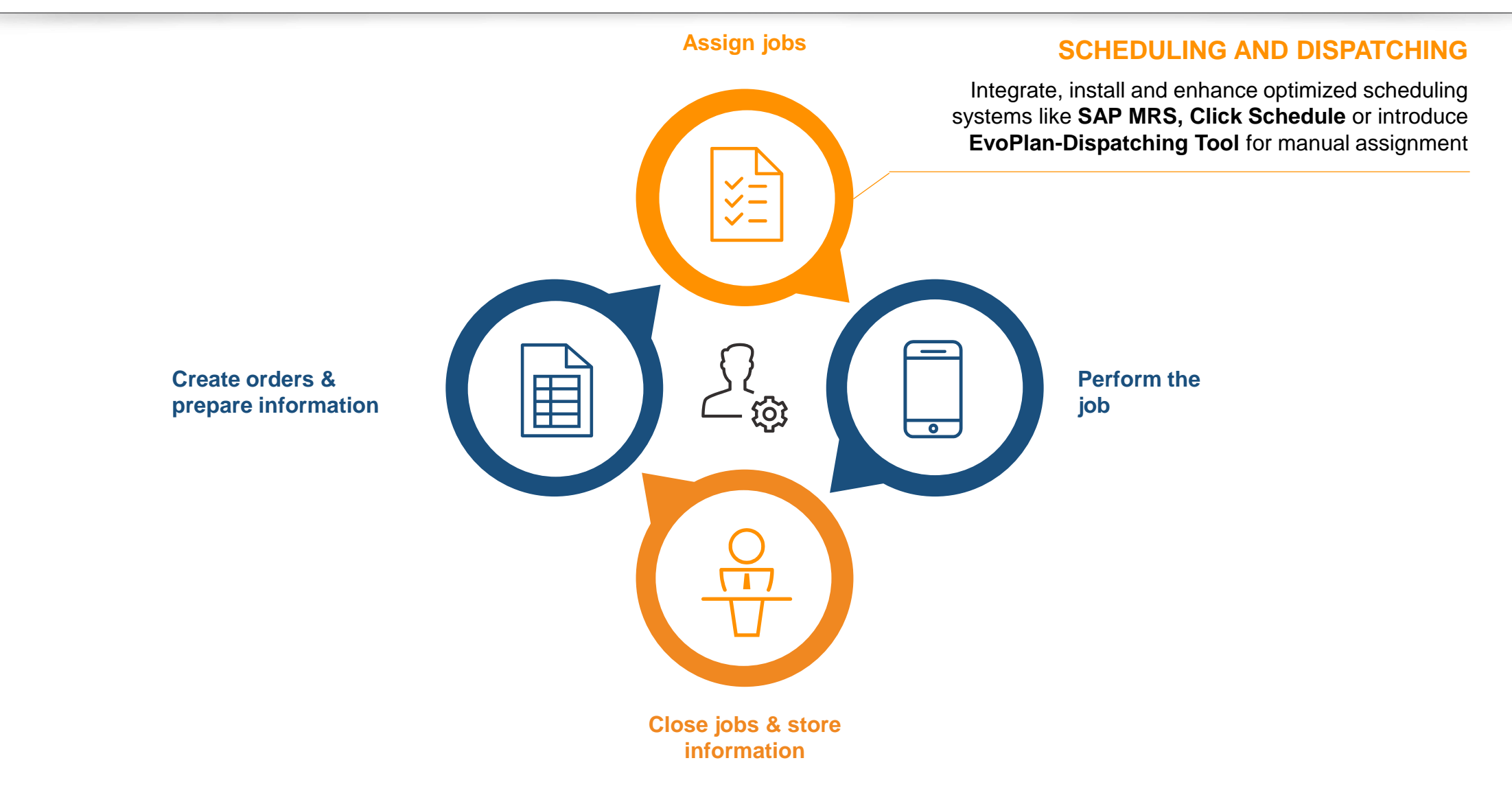

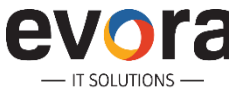

## **Example: EvoPlan**

- Lightweight Drag&Drop Dispatching of Orders and Notifications
- Work Assignment for large Numbers of Work Orders or **Operations**
- Workload Monitoring by Operation Status
- Map Visualization
- Map-based Dispatching

#### **EvoPlan**  $\begin{array}{c} \square \quad \square \quad \square \quad \square \quad \triangle \quad \triangle \end{array}$ **EP** Crt Assignment On  $\frac{1}{2}$  $\boxed{2}$ **ATHAT.** COPPIE Count Date Sta... B  $ID$ Order Sort field Work ctr Operation short text  $\frac{9}{2}$  SOER-BK  $\overline{\mathbf{S}}$ 820311  $\theta$  $00:00:01 -$ SOER-BK Zählerwechsel ETZ + & BAUMKONTROLLEUR 1 B  $5$ 0 28.07.2015 07:00:00 820312 SOER-BK Zählerwechsel ETZ  $\frac{1}{22}$  28.07.2015 0 28.07.2015 07:00:0 820313 SOFR-BK Zählerwechsel FTZ ▶ 图 29.07.2015 0 29.07.2015 07:00:0 820314 SOFR-BK Zählerwechsel ETZ  $\frac{1}{2}$  30.07.2015 0 30.07.2015 07:00:0 820315 SOER-BK Zählerwechsel ETZ  $\frac{1}{2}$  31.07.2015 0 31.07.2015 07:00:00  $\overline{\bullet}$ 820316 SOFR-RK Zählerwechsel ETZ  $\frac{1}{2}$  01.08.2015 0 01.08.2015 07:00:0  $\overline{\mathbf{S}}$ 820317 SOER-BK Zählerwechsel ETZ · a Zugewiesen  $\theta$  $00:00:00$  $5$ 820318 SOER-BK Zählerwechsel ETZ • **& BAUMKONTROLLEUR 2 A** 0 28.07.2015 07:00:00  $\overline{\mathbf{v}}$ 820319 Zählerwechsel ETZ SOFR-BK  $\frac{1}{2}$   $\frac{1}{28}$  28.07.2015 0 28.07.2015 07:00:0  $\overline{\mathbf{S}}$ 820320 SOER-BK Zählerwechsel ETZ  $\frac{1}{2}$  29.07.2015 0 29.07.2015 07:00:0  $\overline{2}$ 820321 SOER-BK Zählerwechsel ETZ  $\sqrt{44}$  30.07.2015 0 30.07.2015 07:00:0  $\leftarrow$  $\frac{1}{2}$  31.07.2015 0 31.07.2015 07:00:00  $\frac{1}{2}$  01.08.2015  $P_{C}$ 0 01.08.2015 07:00:0  $0|0|$ Assign Order! **Remove Selection!** as Zugewiesen  $\alpha$  $00:00:00$  $\lambda$ - <u>A BAUMKONTROLLEUR 3</u> A 0 28.07.2015 07:00:0  $\left\langle \right\rangle$ **E234**  $\frac{1}{2}$   $\frac{1}{28.07.2015}$ 0 28.07.2015 07:00:0 ▶ 图 29.07.2015 0 29.07.2015 07:00:0 ▶ 图 30.07.2015 0 30.07.2015 07:00:0 Α **KDIEI**  $\triangleright$  [ $\blacksquare$  31.07.2015 0 31.07.2015 07:00:0  $\frac{1}{2}$  01.08.2015 0 01.08.2015 07:00:0 · **De** Zugewiesen  $\theta$  $00:00:0$ • **& BAUMKONTROLLEUR 4 A** 0 28.07.2015 07:00:0 KONIGSMO  $\frac{1}{2}$   $\frac{1}{28.07.2015}$ 0 28.07.2015 07:00:0  $\frac{1}{2}$   $\frac{1}{2}$  29.07.2015 0 29.07.2015 07:00:0  $\frac{1}{2}$   $\frac{1}{2}$  30.07.2015 0 30.07.2015 07:00:0 Seeweg  $\frac{1}{2}$  31.07.2015 0 31.07.2015 07:00:0  $\frac{1}{2}$  01.08.2015 0 01.08.2015 07:00:0 · a Zugewiesen  $\Omega$  $00:00:01$ • **B** BAUMKONTROLLEUR 5 A 0 28.07.2015 07:00:0  $\frac{1}{2}$  28.07.2015 0 28.07.2015 07:00:0  $\frac{1}{2}$   $\frac{1}{29.07.2015}$ 0 29.07.2015 07:00:0 Etelset Gesundheit Nord ▶ 图 30.07.2015 0 30.07.2015 07:00:0 Klinikverhund Bremen  $100 - 2107 - 2015$ 0.31.07.3015.07-00-0

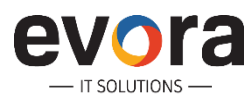

### **GIS – Map-based Dispatching @ Tadano Faun**

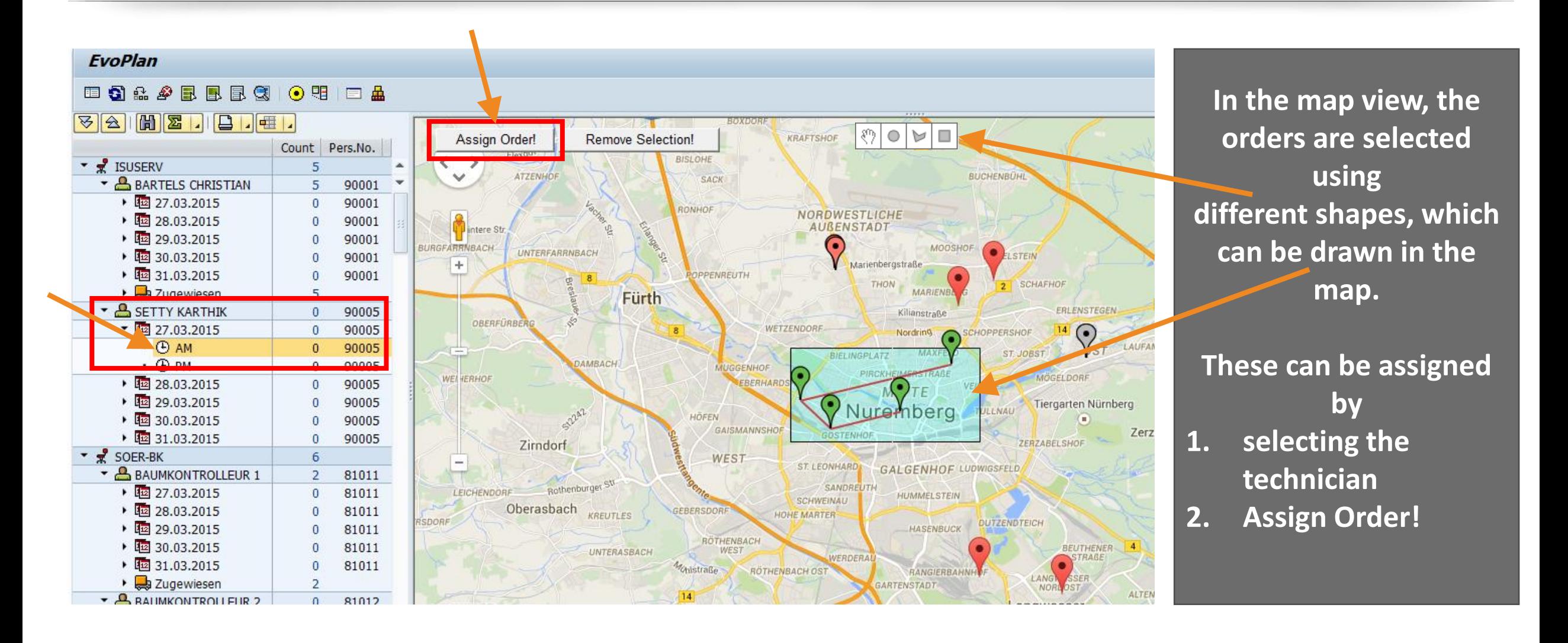

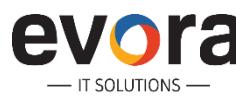

## **GIS – Map-based Dispatching – Web-based EvoPlan**

- Evora is currently developing a web-based Version of EvoPlan
- The HTML5-based Version runs in a Browser and can also be used on Tablets

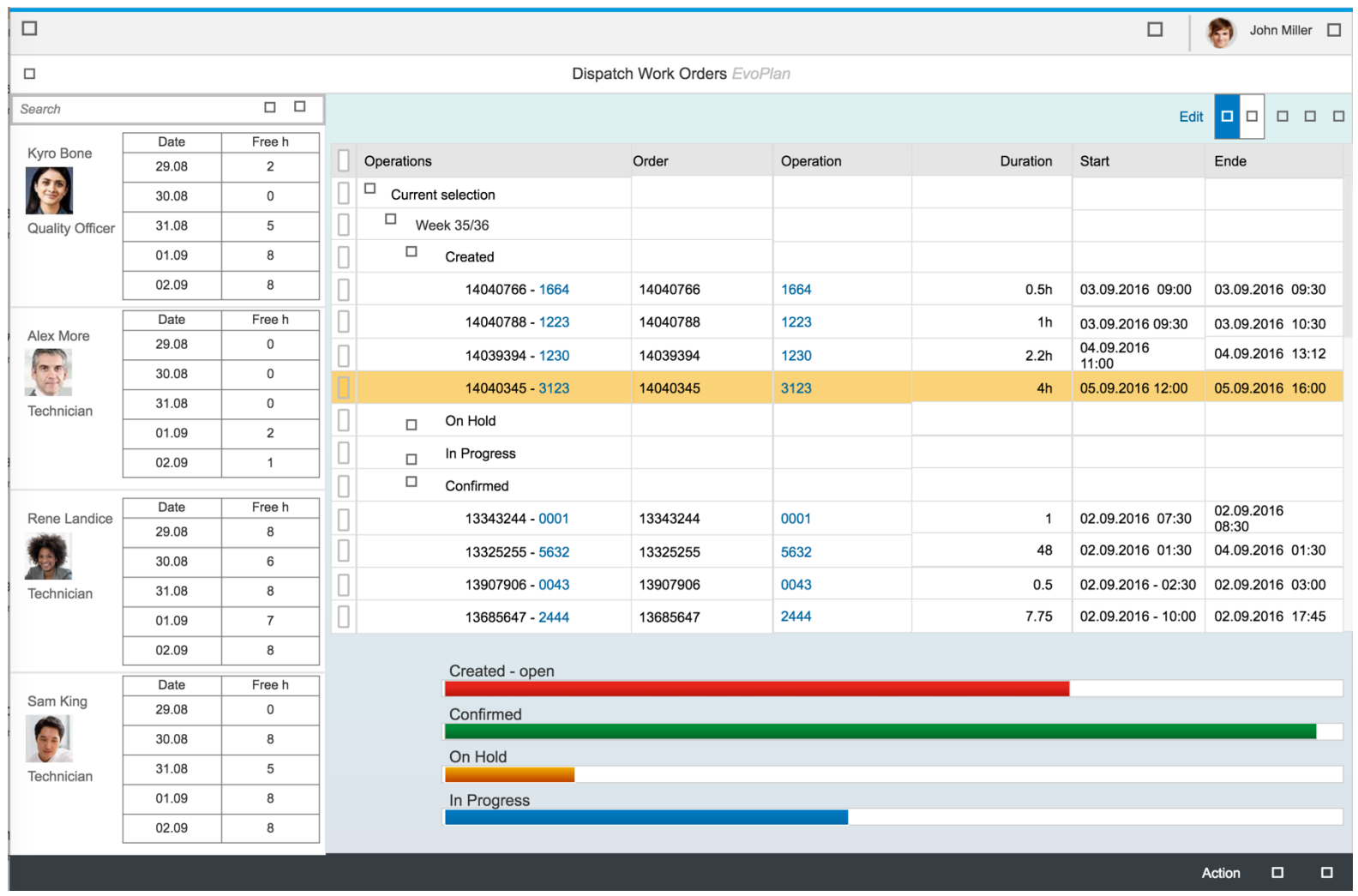

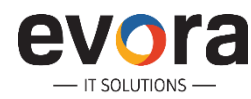

## **SAP MRS – Scheduling in SAP**

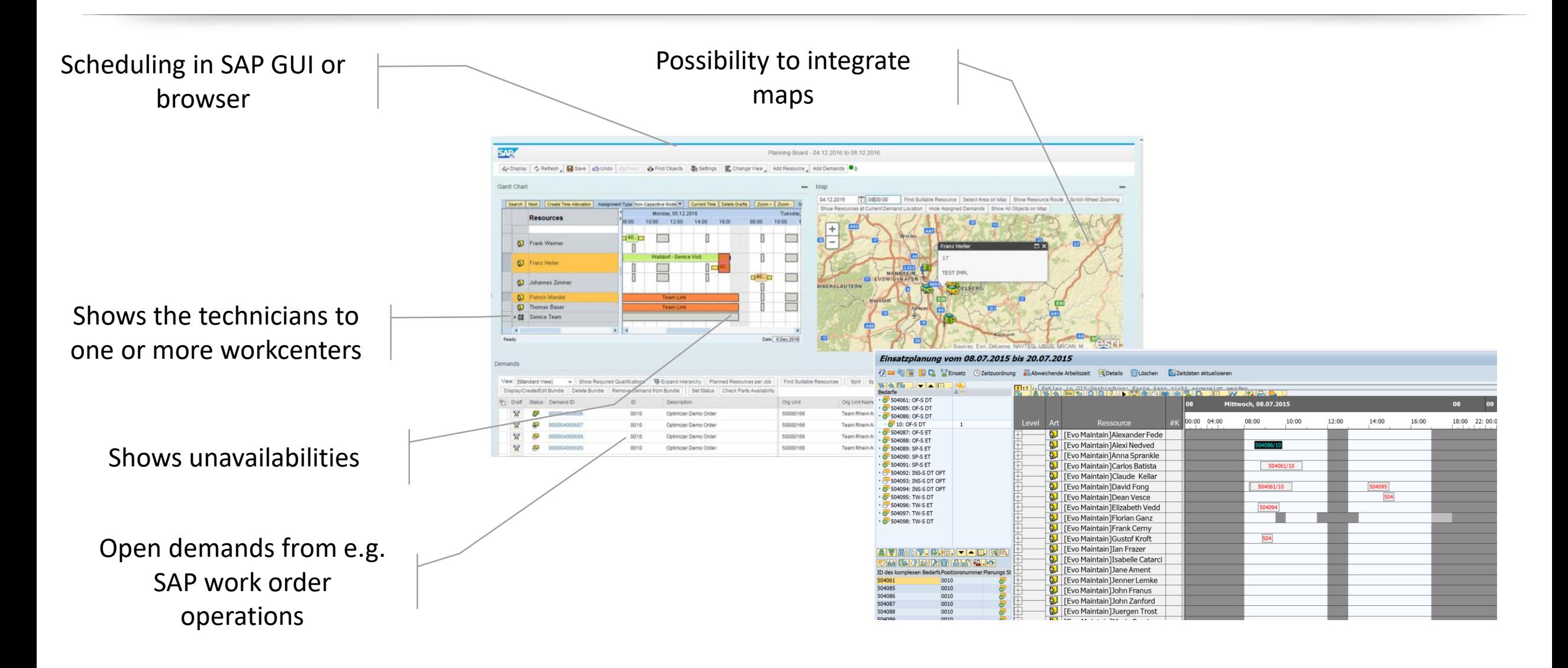

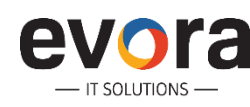

## **Automated Malfunction Reporting – Iberdrola USA**

- Iberdrola USA is using a SCADA System to monitor its Electricity and Gas Pipeline Grid
- Automatic Issue Detection Algorithms create Malfunction Notifications automatically
- Multiple Notifications are grouped by Root Issue and a Work Order is created & dispatched to Technicians as Emergency
- Evora implemented ClickSchedule for automated Scheduling as well as Map-based manual Dispatching ("Show close-by Technicians")
- Evora implemented ClickMobile for mobile Work Order Execution
- Updated SAP Emergency Orders also update Information in the SCADA System

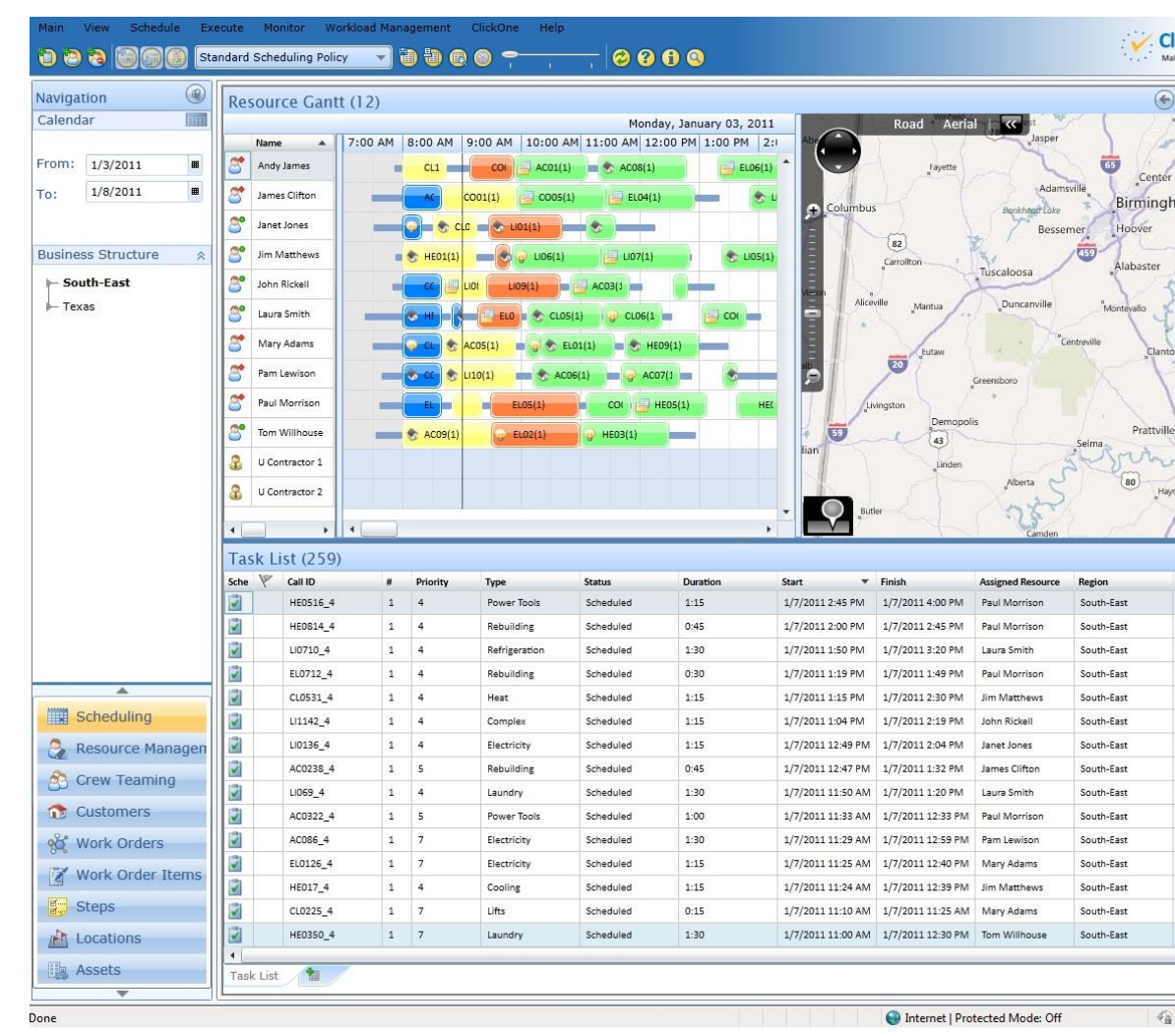

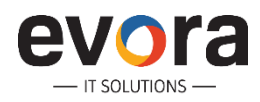

### **The Mobile Workforce Management Cycle**

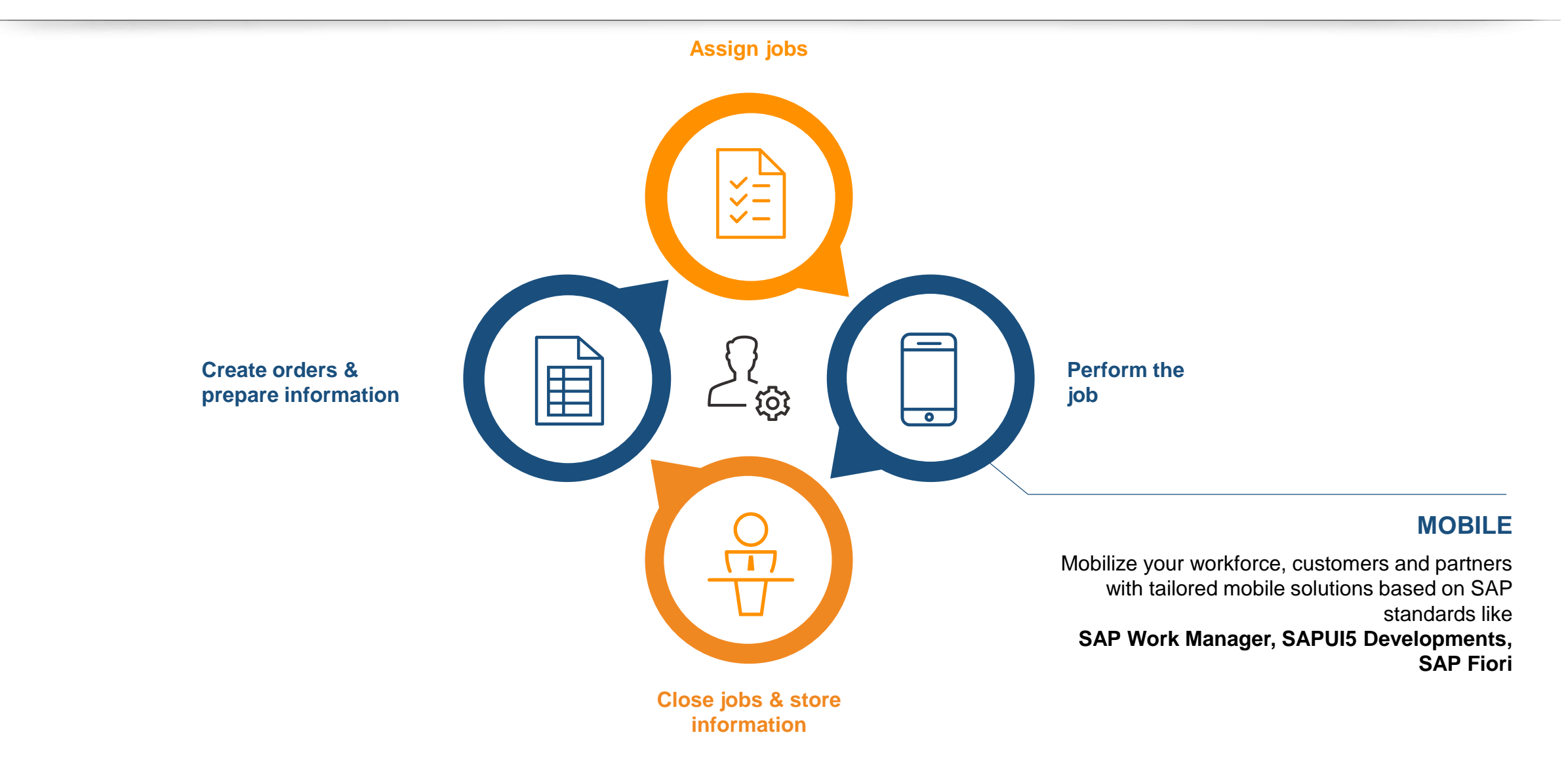

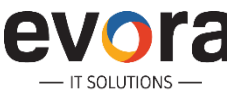

## **OpenUI Enhancements for SAP Work Manager**

#### **Challenge:**

- Many customers chose Windows based devices for SAP mobility and existing applications
- Some UX features of standard Agentry and SAP Work Manager can be greatly enhanced using the SAP OpenUI Technology contained in SMP 3.0

#### **Solution:**

- Therefore, we implemented native .NET controls leveraging OpenUI on the client
- We closely aligned the .NET controls to standard SAP Work Manager to ensure seamless integration into the existing UI
- Focus was to provide an easier UI for technicians in handling their daily tasks

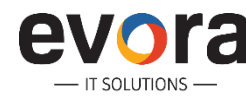

## **Filtering and Sorting**

#### **Common Customer Request:**

- Search is accessing all available data fields and all words within the table are considered. The search results are updated after each keystroke.
- Standard Agentry column based search requires too many clicks and does not cover the general search case.

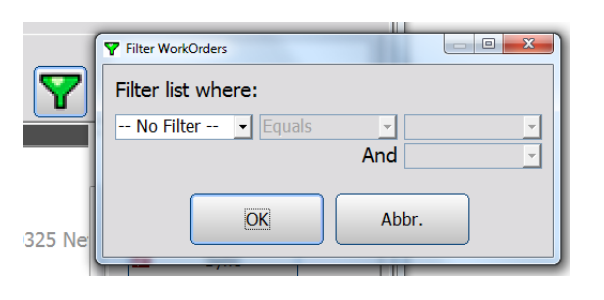

#### **Solution:**

- Filtering functionality provided as part of the native list control. Each keystroke updates the work order lists and filters available entries based on all columns of the list.
- The list allows sorting for one or several columns

#### **SAP Work Manager** swb Arbeitsaufträge Meldungen Arbeitsaufträge Personalzeit Filter: Nr. **Start** Kurztext 4000138 09.10.2014 03:40 Wartung Hochspannungsst. 03130 4000137 09.10.2014 01:29 Wartung Hochspannungsst. 03130 4000136 09.10.2014 09:26 Inspektion Stromnetz Wartung Hochspannungsst. 03130 4000135 09.10.2014 01:24 09.10.2014 01:22 Inspektion Hochspannungsst. 03130 4000134 09.10.2014 01:21 Wartung Mittelspannungsst. gelb 4000133 Wartung Armaturen 09.10.2014 01:15 4000131 **Inspektion Gasstation** 4000130 09.10.2014 01:13 4000129 09.10.2014 01:10 Gasnetz Wartungsauftrag **Wartung Gaswerk** 4000128 09.10.2014 01:07 4000127 10.10.2014 01:06 **Wartung Gaswerk 2 Wartung Station** 4000125 09.10.2014 00:59 09.10.2014 01:09 Wartung Gaswerk 3 4000124 Inspektion Hochspannungsst. 0325 Netz 4000119 08.10.2014 22:04 Inspektion Mittelspannungsst. 0325 Netz 4000117 08.10.2014 20:26 **Wartung Gasregelung** 4000116 08.10.2014 20:04 4000114 08.10.2014 19:45 4000109 01.08.2014 14:13 CM 493/2007-SCHERING PLOUGH Calibratie (lage) geleidbaarheid 4000108 29.07.2014 14:52

Preventative Maintenance

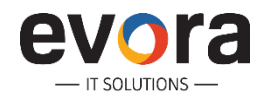

4000107

08.10.2014 19:43

## **Filtering and Sorting**

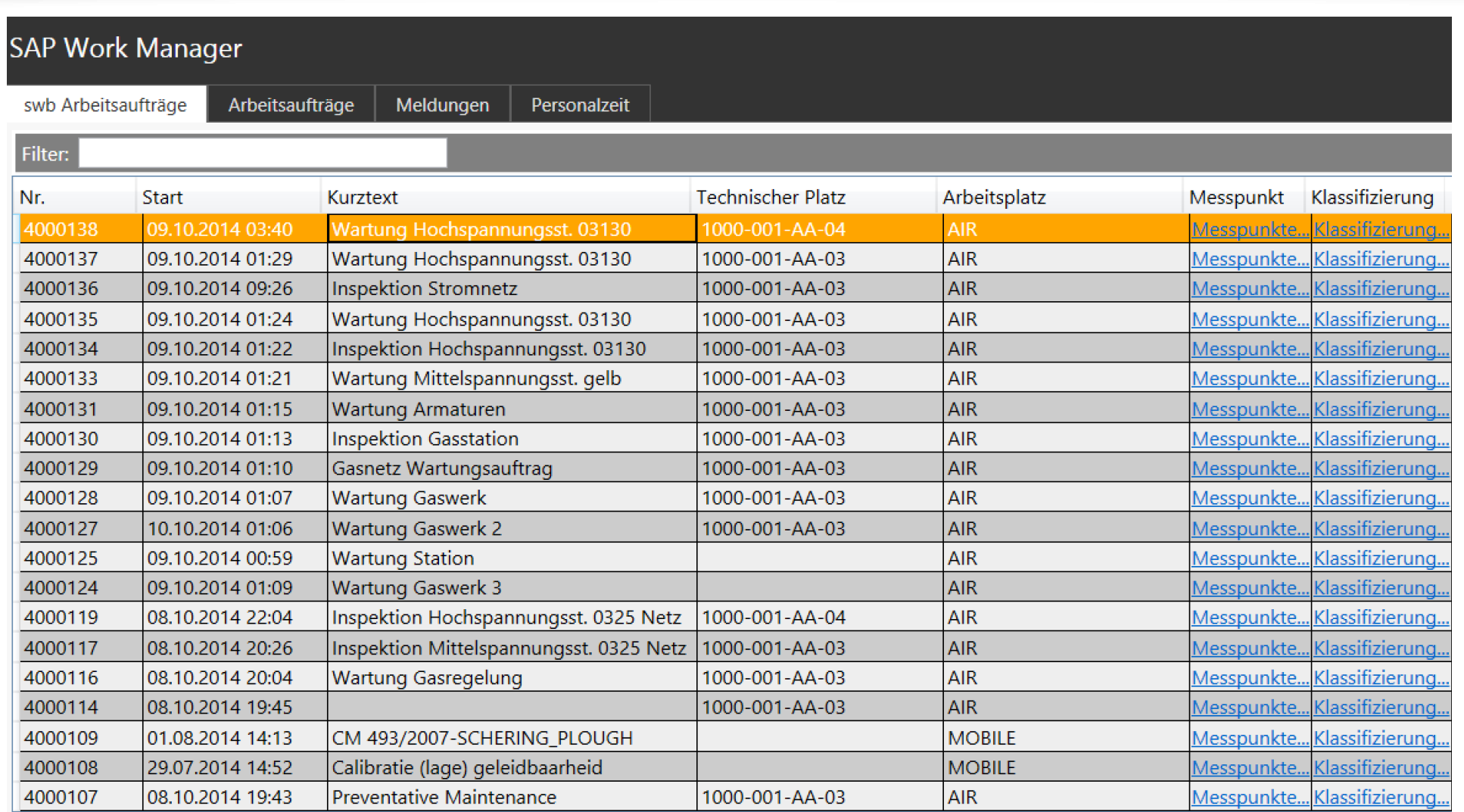

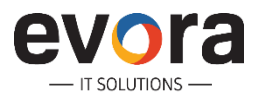

### **Creation of measurement documents**

#### **Common Customer Request:**

- Measurement points linked to functional locations are displayed in a list and measurement documents can be created directly within the list without clicking additional buttons
- Values are preselected based on SAP configuration

#### **Solution:**

- Native list control displays the data and by entering data in the fields the input is validated
- Measurement documents are created automatically and send in the background to SAP

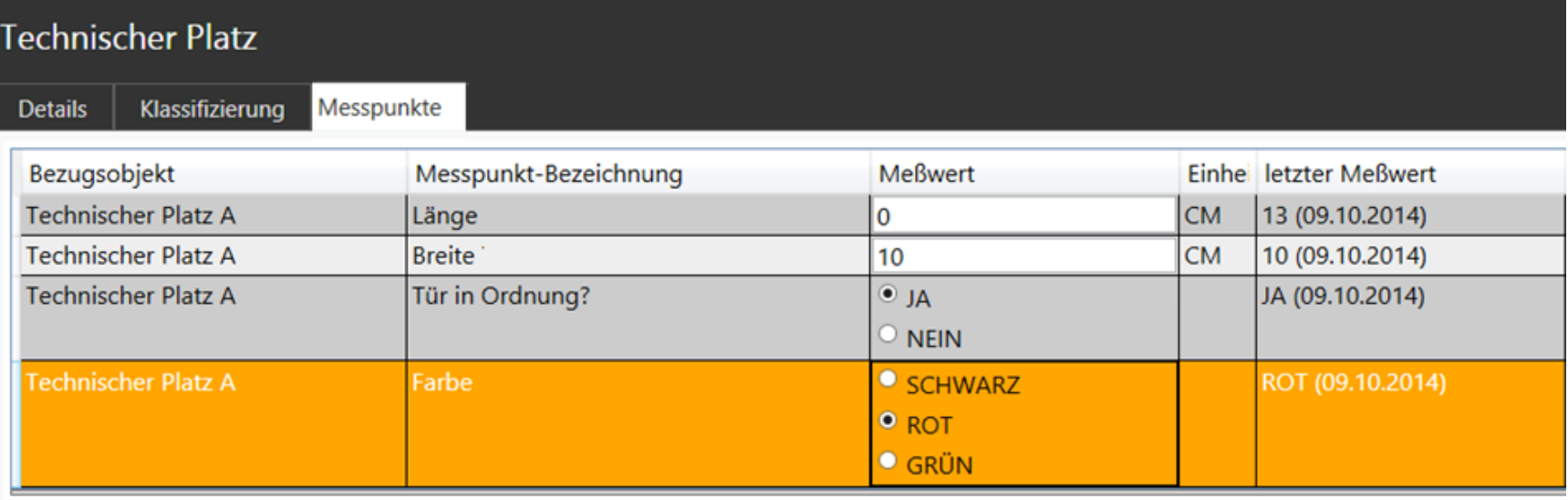

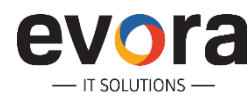

### **Data Visualization**

- Evora implemented Work Manager for Plant Maintenance at a chemicals company
- The Solution downloads Asset Data including Measurement Point History from SAP ECC
- The Mobile Application was extended with a visual Representation of the Data History including Min/Max Limits to improve User Experience and simplify Decision Making
- Technicians use the Data to proactively decide when preventative Maintenance is required

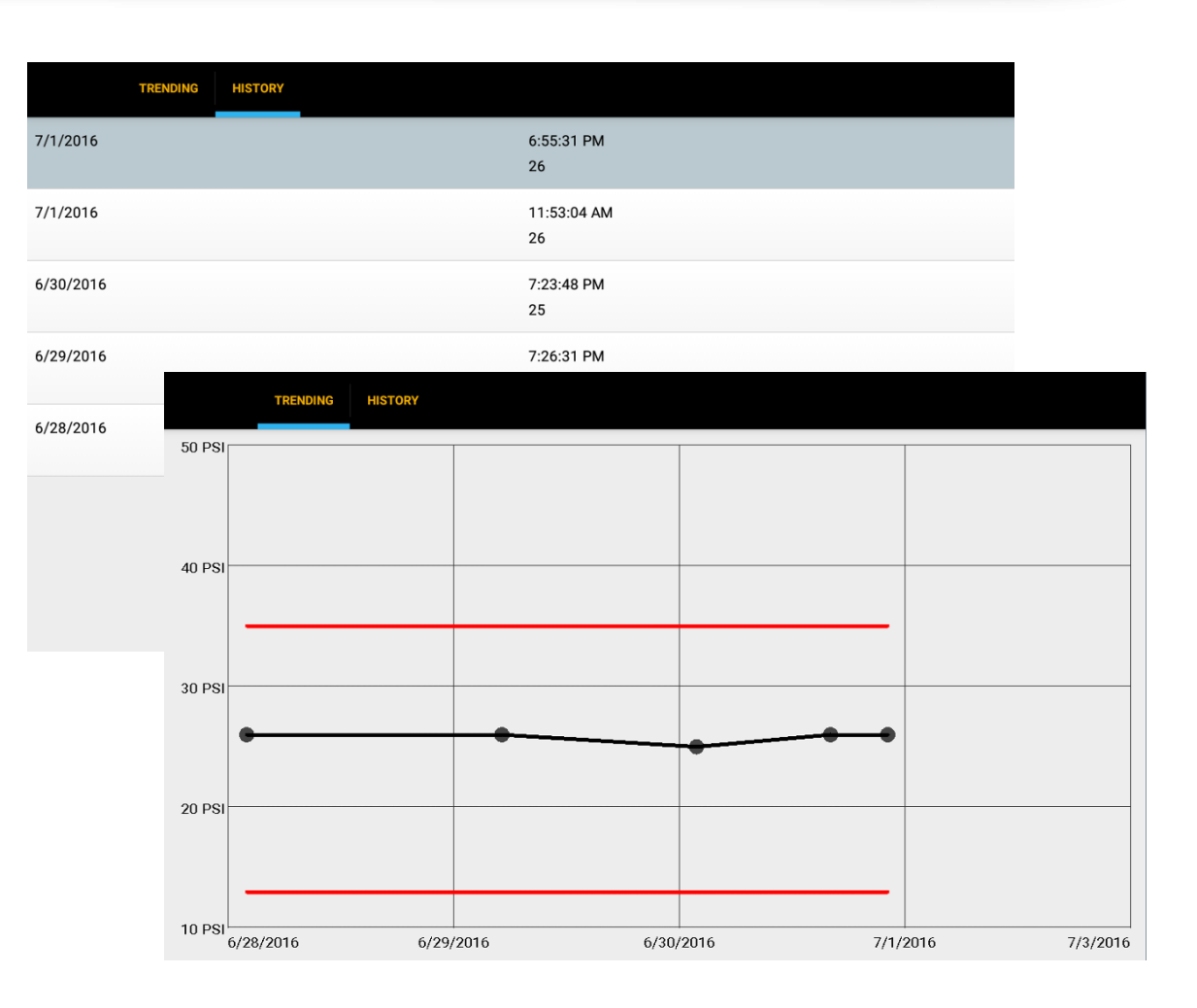

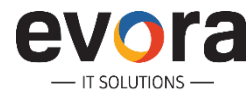

## **Smart Maintenance @ Hamburg Port Authority (HPA)**

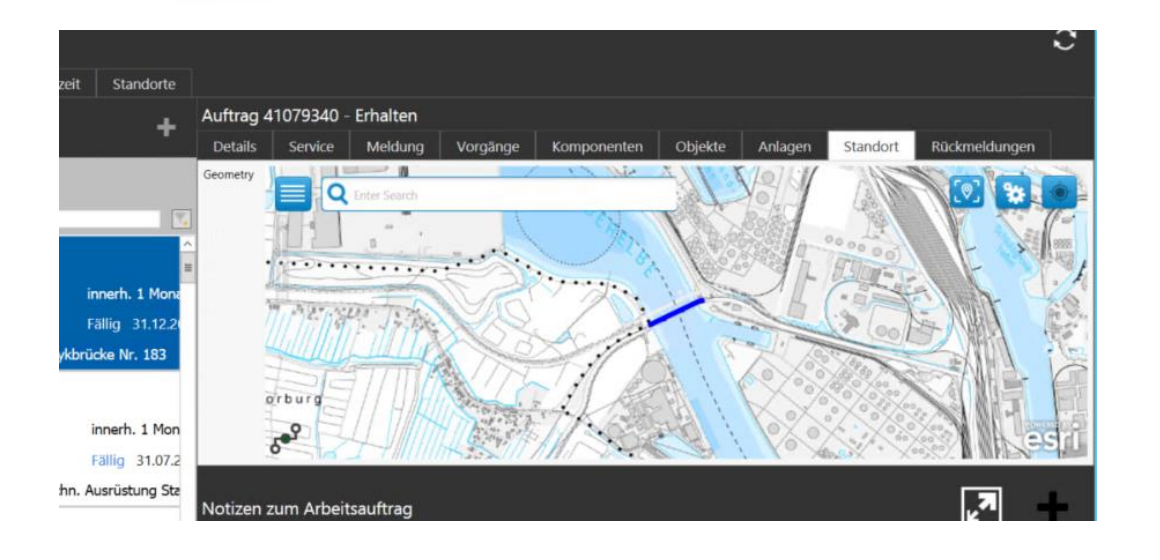

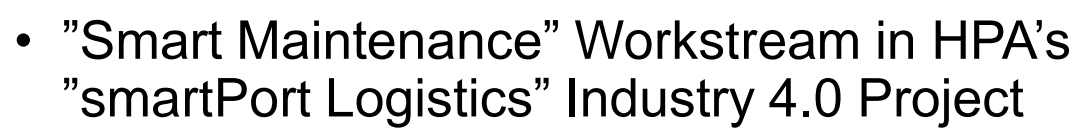

- Integrated GIS into SAP Work Manager
- Interaction within Map directly possible, e.g. to see more Details or other Orders
- Options to start new Actions (e.g. create a new Notification)

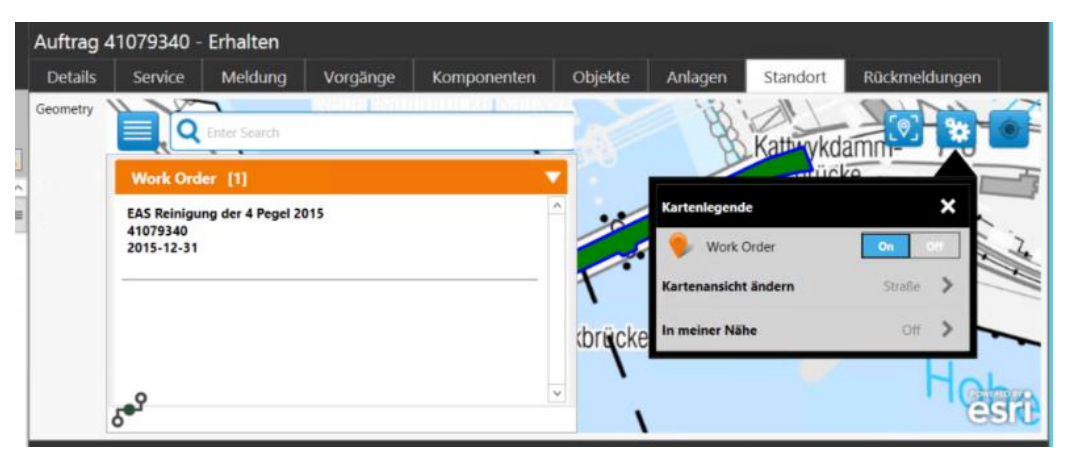

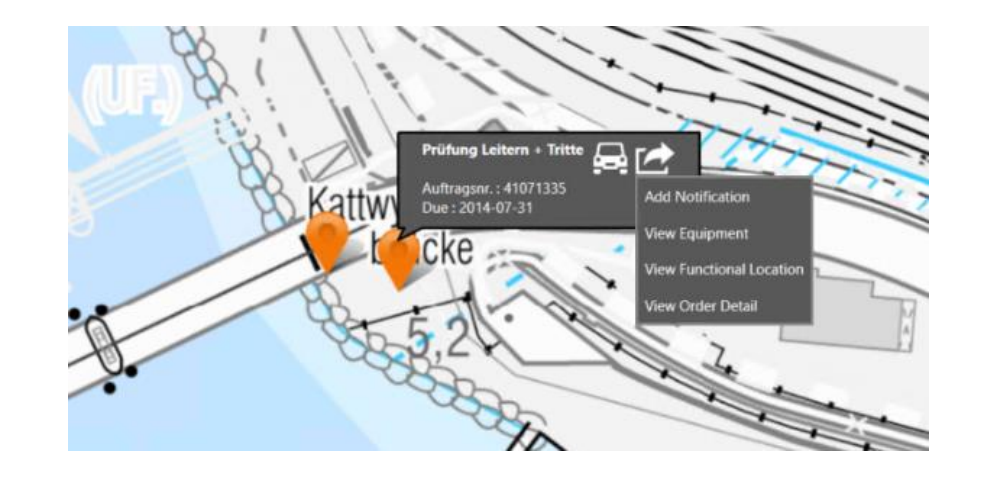

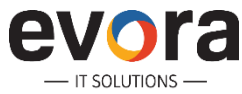

## **GIS – Map-based Equipment Inspections @ Enwin Utilities**

#### **Company**

Enwin Utilities Ltd.

#### **Headquarters Location**

Windsor, Ontario, Canada

#### **Industry Utilities**

**Products and Services**

A management services company providing fleet, billing, collections, credit, financial, human resources, customer service, and information technology services to Windsor Utilities Commission and the City of Windsor

#### **Service Territory**

267 km2

**Web Site**  www.enwin.com

#### **The company's top objectives**

- Provide map of work locations for technicians to visualize and determine daily route.
- Consolidate mobile applications to one version used by all technicians
- Support all functionality on multiple device platforms to enable a gradual migration from the older windows laptops to new iPads.
- Enable back office processes to support and increase the efficiency of field technicians.

#### **Evora Projects**

SAP Work Manager – 6.2 with ESRI ArcGIS Intgration

• New implementation of work manager with ESRI integration. Notificaitons plotted on the map with pin colors to indicate status. Technicians determine route and navigate the application via the map on iPad & Windows devices. Enhanced GIS integration to support various GIS object types, base layer and feature layers

SAP Work Manager – 5.3 to 6.2 Upgrade

 Upgrade of preexisting Work Manager 5.2 to Work Wanager 6.2 and existing enhancments migrated to map based version. Screens and workflows for hydrant inspections integrated and displayed per user's role.

#### SAP Inventory Manager

Storeroom Technicians manage Physical Inventory (Cycle Counts), Goods Issue, Goods Return (Reversal), Good Receipt.

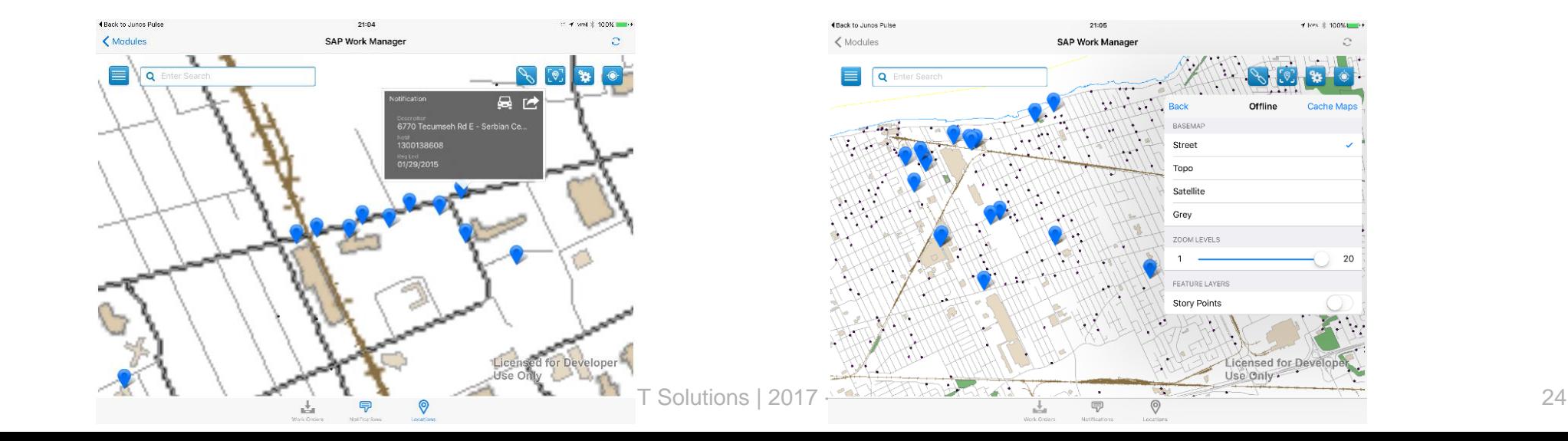

## **GIS – GML based system with flow information**

- Evora is extracting GIS data into an open format in order to render flow information into the SAP Work Manager
- The resulting map shows both individual objects, as well as the flow direction of waste water over a geographical base map
- Action buttons in the screen allow for quick access of object information, measurement points, etc.

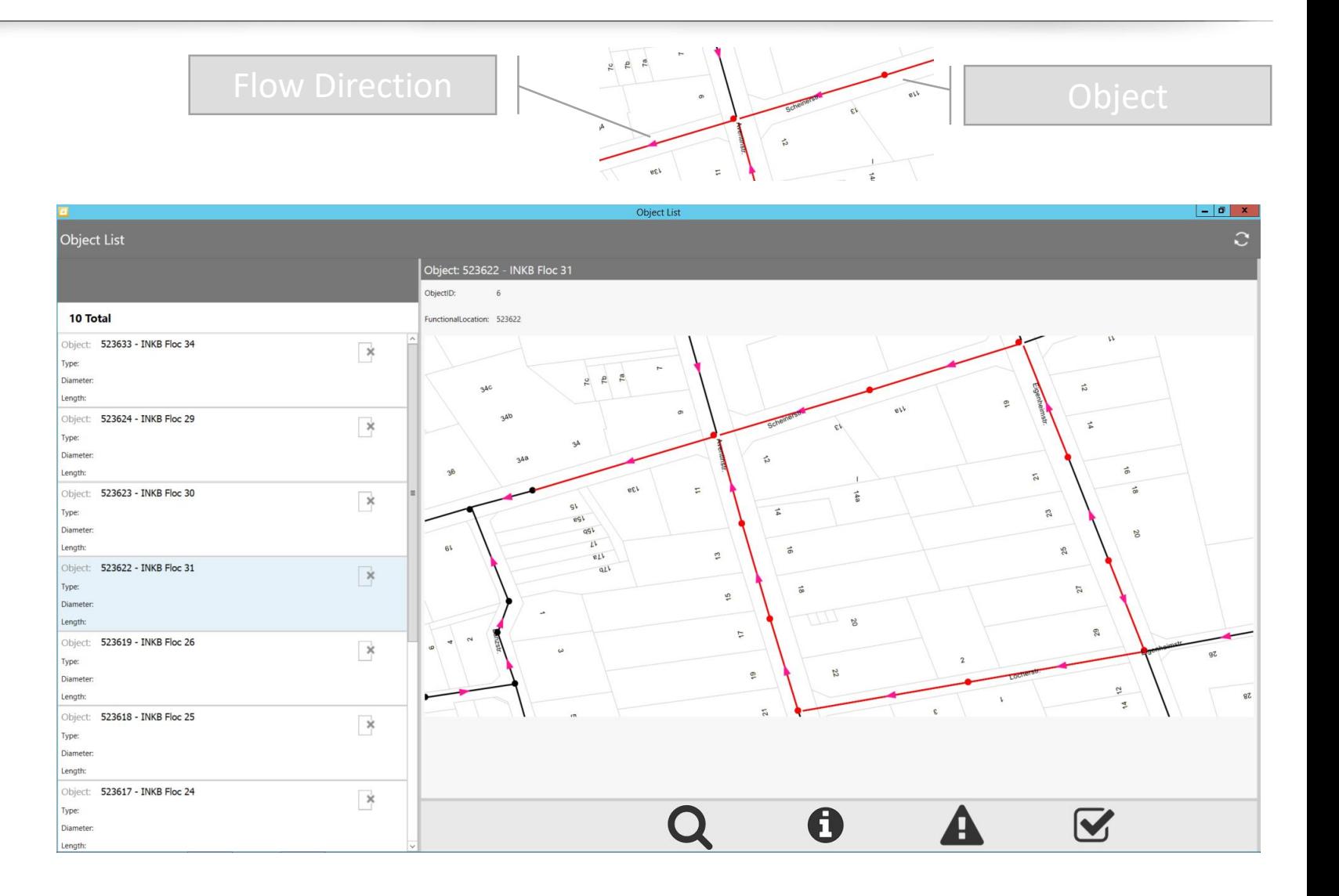

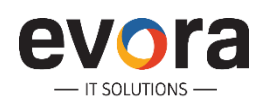

### **Example: EvoCheck**

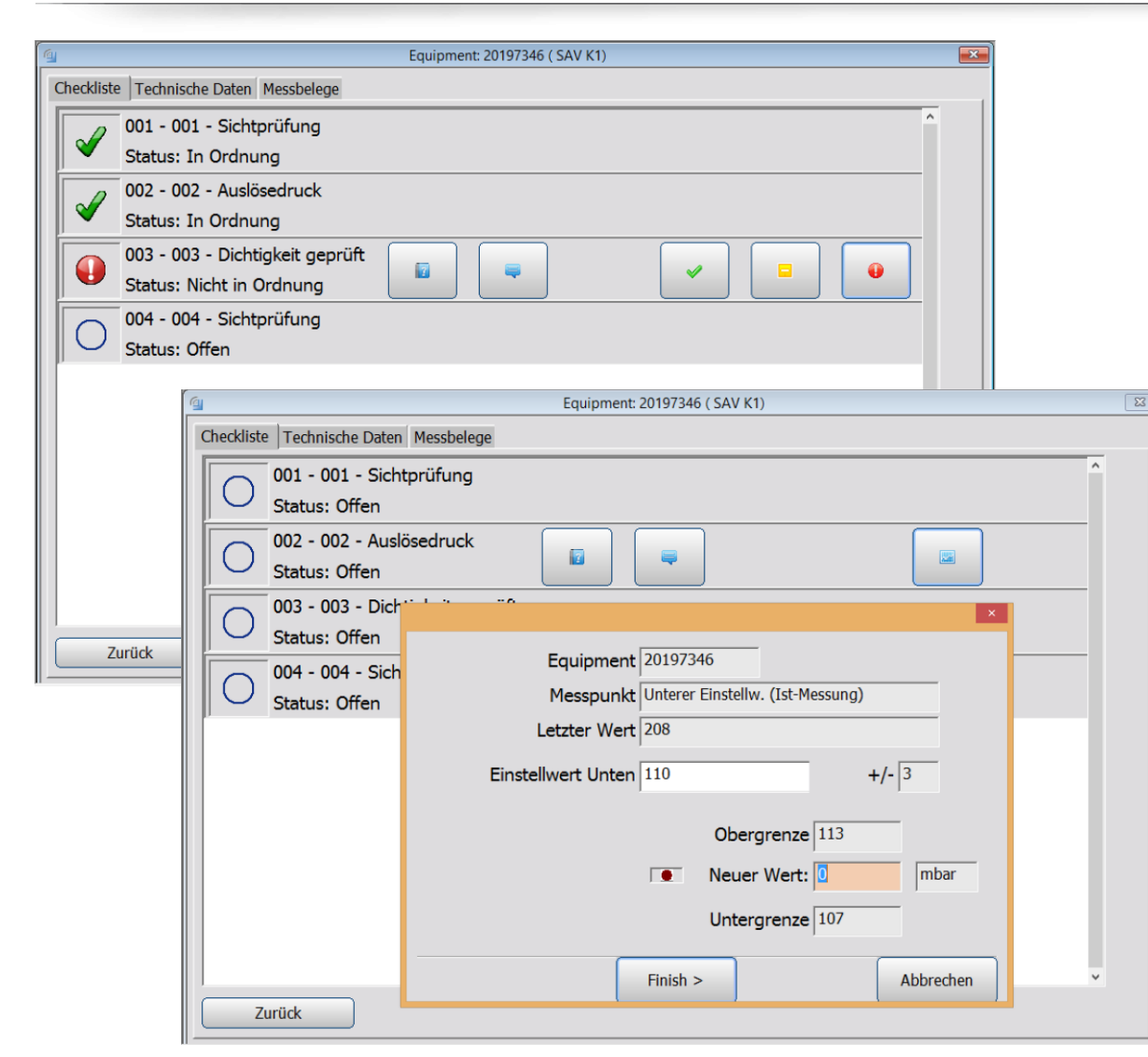

**Platform:** Windows (Laptop)

**App:** SAP Work Manager with maintenance extensions

**Capabilities:** Checklists are read in the backend based on object (e.g. equipment) and task type. Checklist items can be qualitive or quantitive. Quantitive result recording allows measurment document creation with dynamic upper/lower values. Out-of-range or negative evaluations lead to direct creation of notifications in the SAP system.

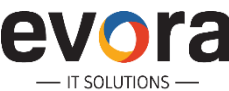

#### **Forms Processing in SAP Work Manager @ Netze Duisburg**

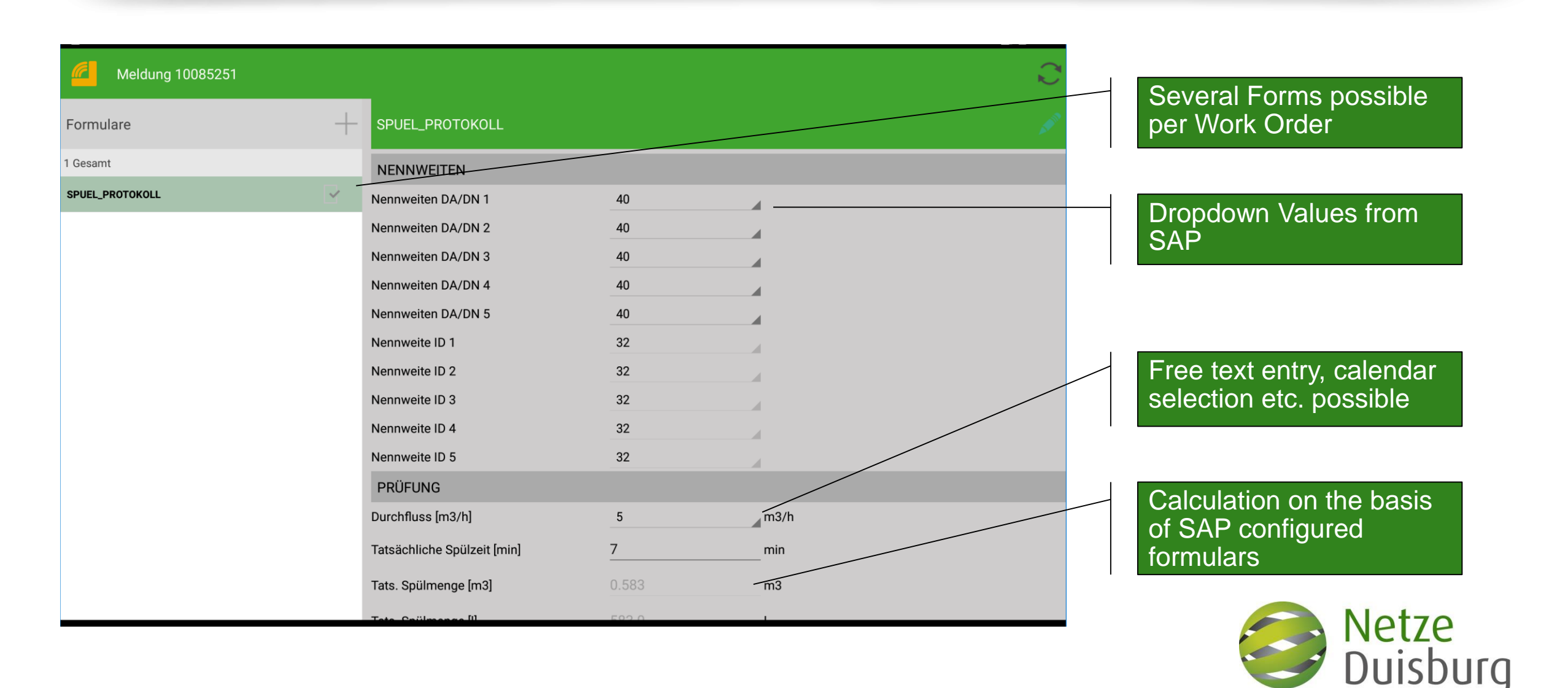

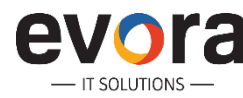

## **Accelerators on top of Work Manager - General**

- Grid & Meter Management including Smart Metering
- Meter Reading
- SAP MRS Integration
- Permit Management (SAP WCM)
- SAP PS Integration
- SAP CS Enhancement
- Online Lookups for Master Data
- Assignment of Work to Technician on the Client
- Digital Signature
- PDF Creation on Windows 7 Environment
- Sharepoint integration
- Optical read, NFC, RFID…

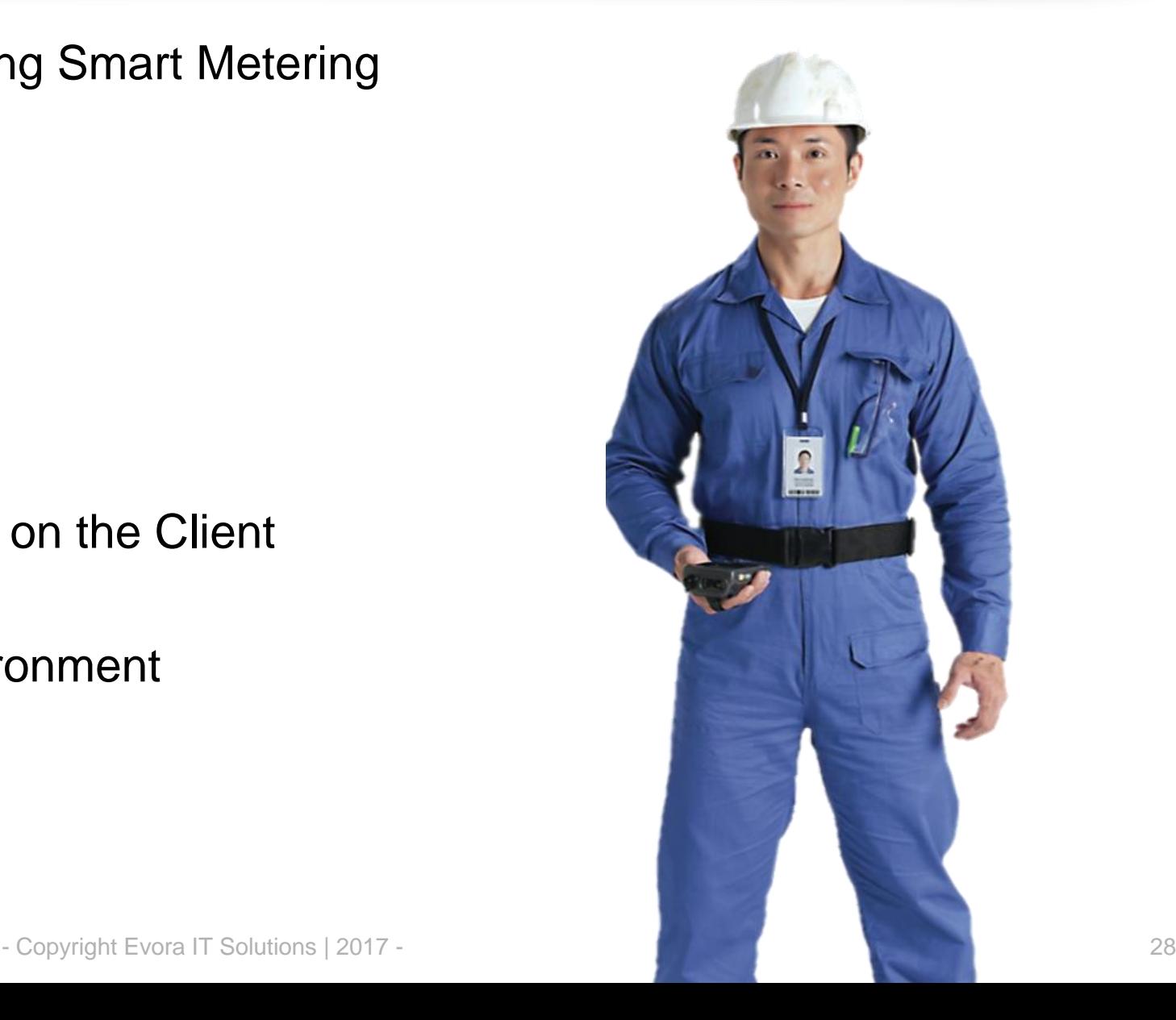

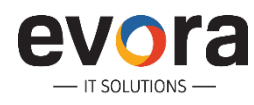

### **The Mobile Workforce Management Cycle**

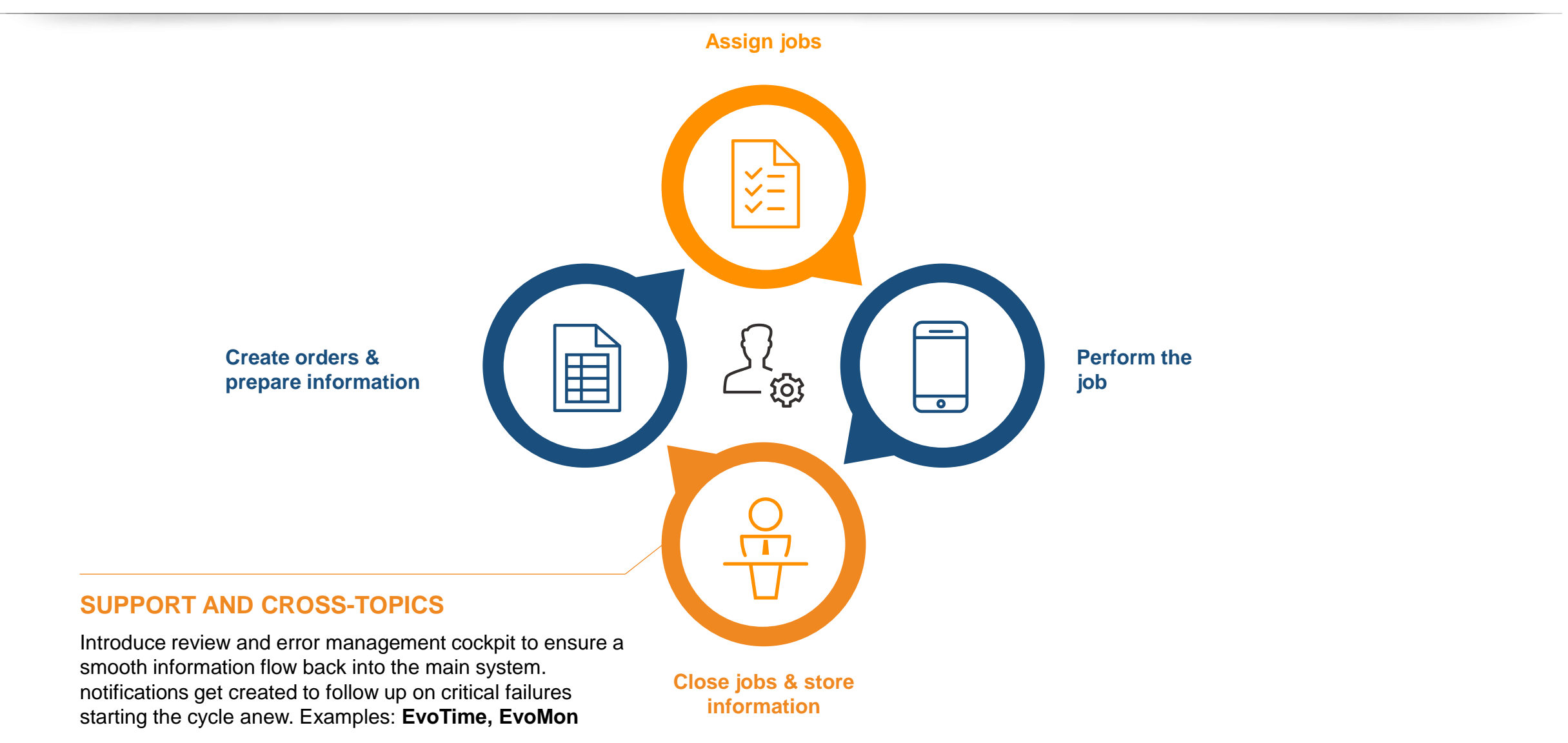

![](_page_28_Picture_2.jpeg)

## **Example: EvoTime**

**Users:** Foreman and Managers

**Capabilities:** Approve complex timesheets with automatic escalation paths

#### **Functions:**

- Insert work order numbers for bookings against notifications
- Enter approval or rejection comments
- Final confirm work orders
- Create IW42 bookings
- Generate HR input files for salaries
- Archive shifts and delete after retention period

![](_page_29_Picture_10.jpeg)

![](_page_29_Picture_11.jpeg)

# **Overview - evoSupervisor**

#### SAP UI5 application for tablets and desktop designed for supervisors to manage technicians from the plant floor.

- Dashboard to View:
	- Assigned Work Progress
	- New Work
	- Unassigned Work
- Sophisticated Work Order Search
- Dispatching & Assigning Work Orders
- Capacity & Workload Visibility
- Time Entry Review

– IT SOI UTIONS

![](_page_30_Picture_127.jpeg)

![](_page_30_Picture_11.jpeg)

### **AGENDA**

- 1 Evora IT Solutions Company Overview
- 2 Our Approach to SAP Mobile Projects
- 3 Lessons Learned & Outlook

![](_page_31_Picture_4.jpeg)

#### **Lessons Learned & Outlook**

![](_page_32_Picture_1.jpeg)

![](_page_32_Picture_2.jpeg)

![](_page_32_Picture_3.jpeg)

![](_page_32_Picture_5.jpeg)

#### **Moving into the Cloud**

**Human factor Mobile Devices**

![](_page_32_Figure_8.jpeg)

![](_page_32_Picture_9.jpeg)

#### **Contact Us**

#### **CONTACT US**

#### **Evora IT Solutions Inc.**

 $\bigcap$ 

19 W. 34th Street, Suite 1018 New York, NY 10001, USA Contact: Christian Bartels Phone:

US: +1 585 309 1417 DE: +49 151 55116458 Mail: [christian.bartels@evorait.com](mailto:christian.bartels@evorait.com)

![](_page_33_Picture_5.jpeg)

#### **Evora IT Solutions GmbH**

Altrottstraße 31, 69190 Walldorf, Germany Contact: Gregor Bender Phone: +49 151 1712 6873 Mail: [gregor.bender@evorait.com](mailto:gregor.bender@evorait.com)

#### **Evora IT Solutions Pvt. Ltd.**

"Phoenix Primus" No. 590, 12<sup>th</sup> Main, HAL 2<sup>nd</sup> Stage Indiranagar, Bangalore – 560038 Karnataka, India Contact: Karthik Setty Phone: IN: +91 98809 80199 DE: +49 151 17126871 Mail: [karthik.setty@evorait.com](mailto:karthik.setty@evorait.com)

![](_page_33_Picture_10.jpeg)